# Git and GitHub

CS50 Seminar Brian Yu

# What is Git?

#### Keep track of changes to code.

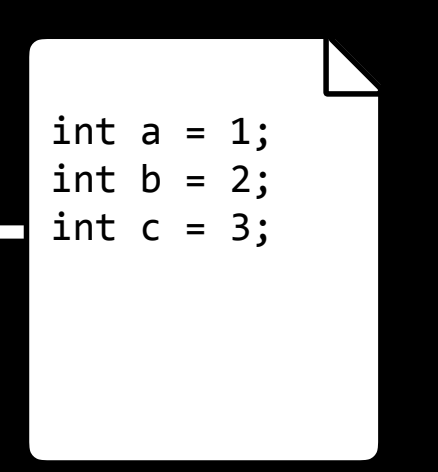

Create file

#### Keep track of changes to code.

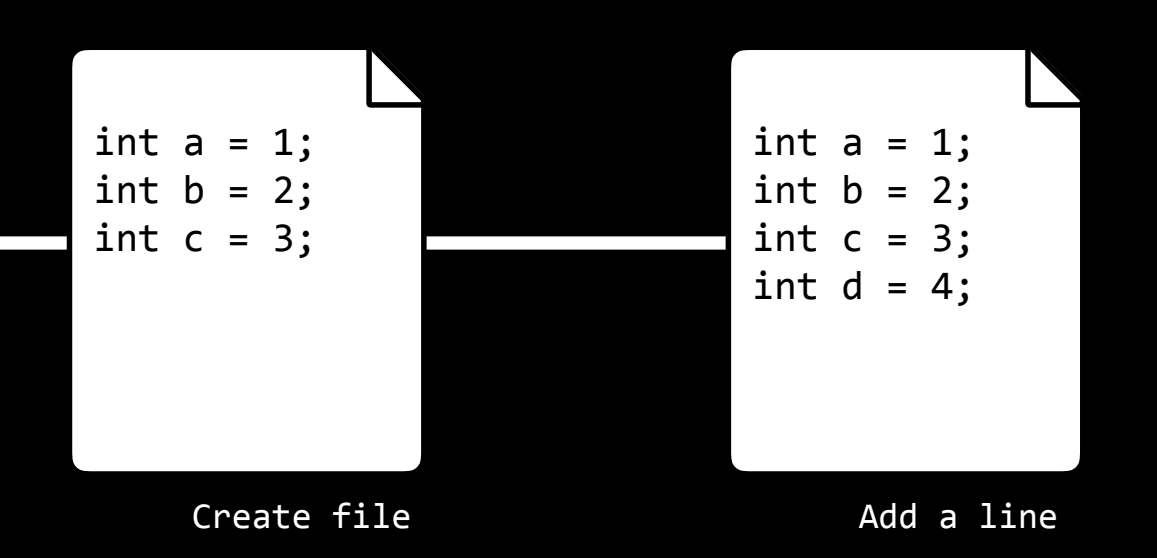

#### Keep track of changes to code.

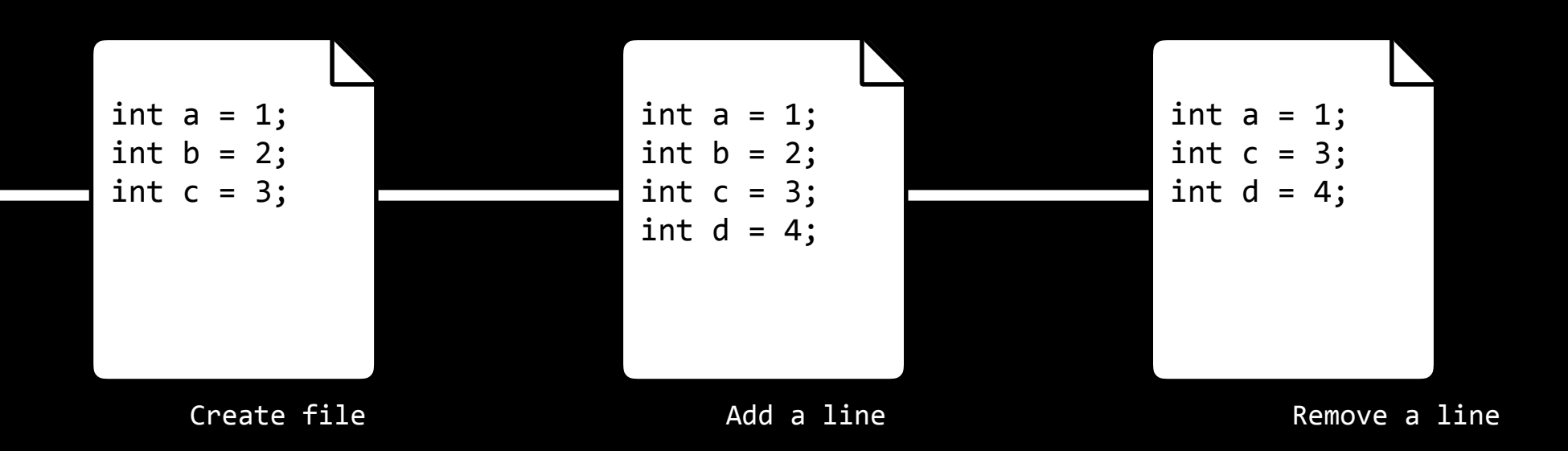

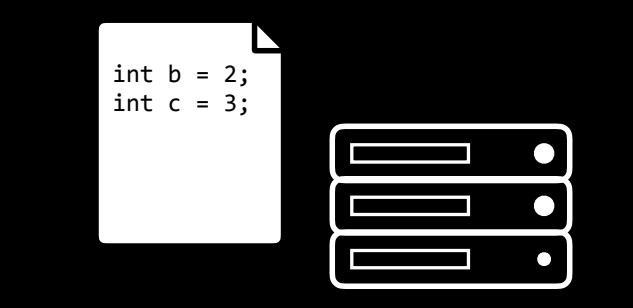

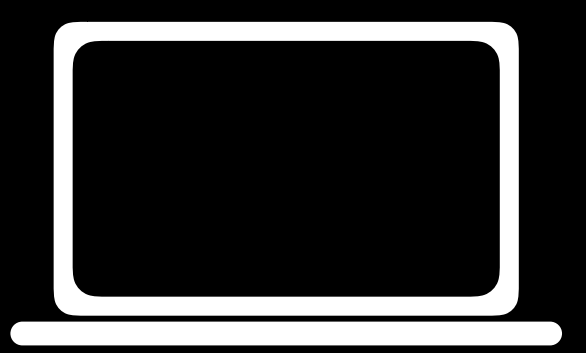

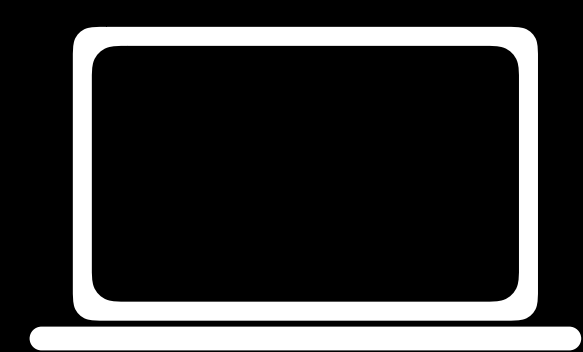

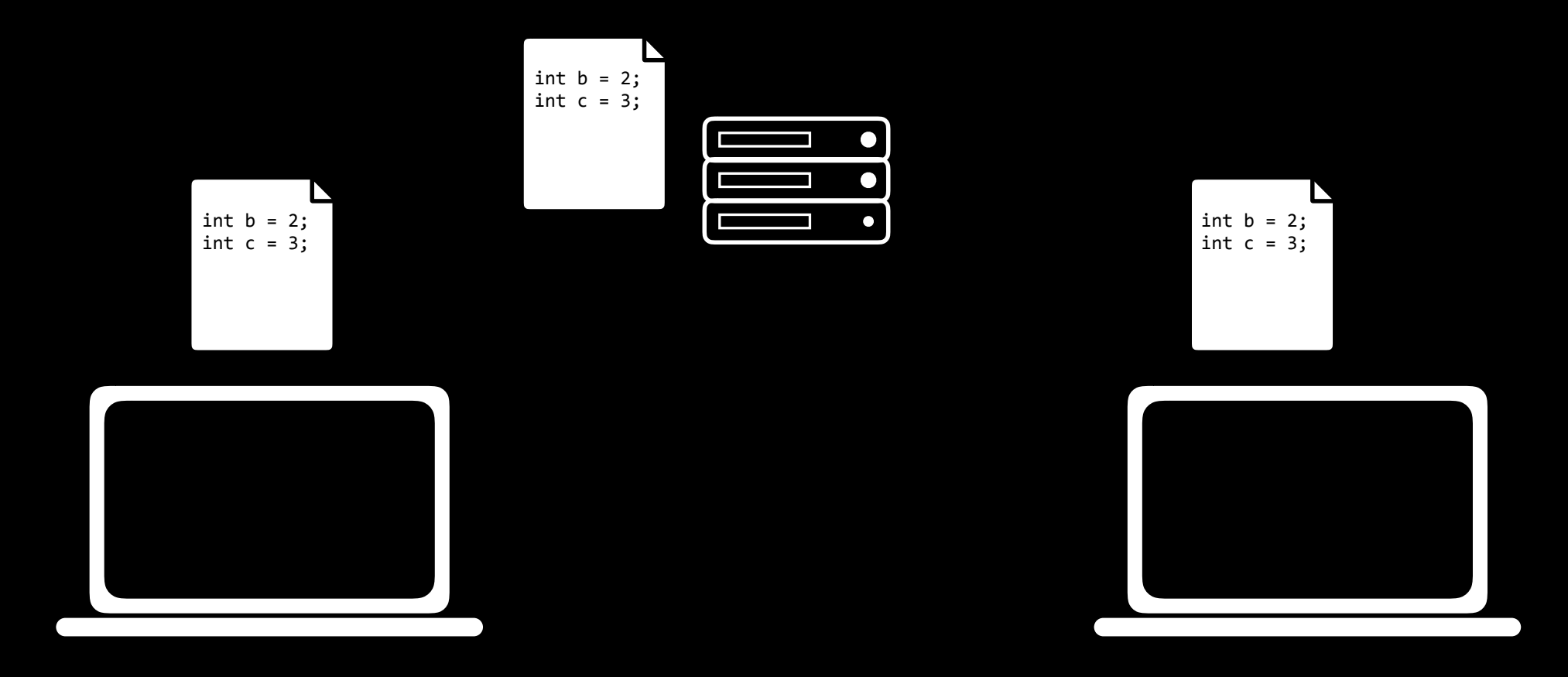

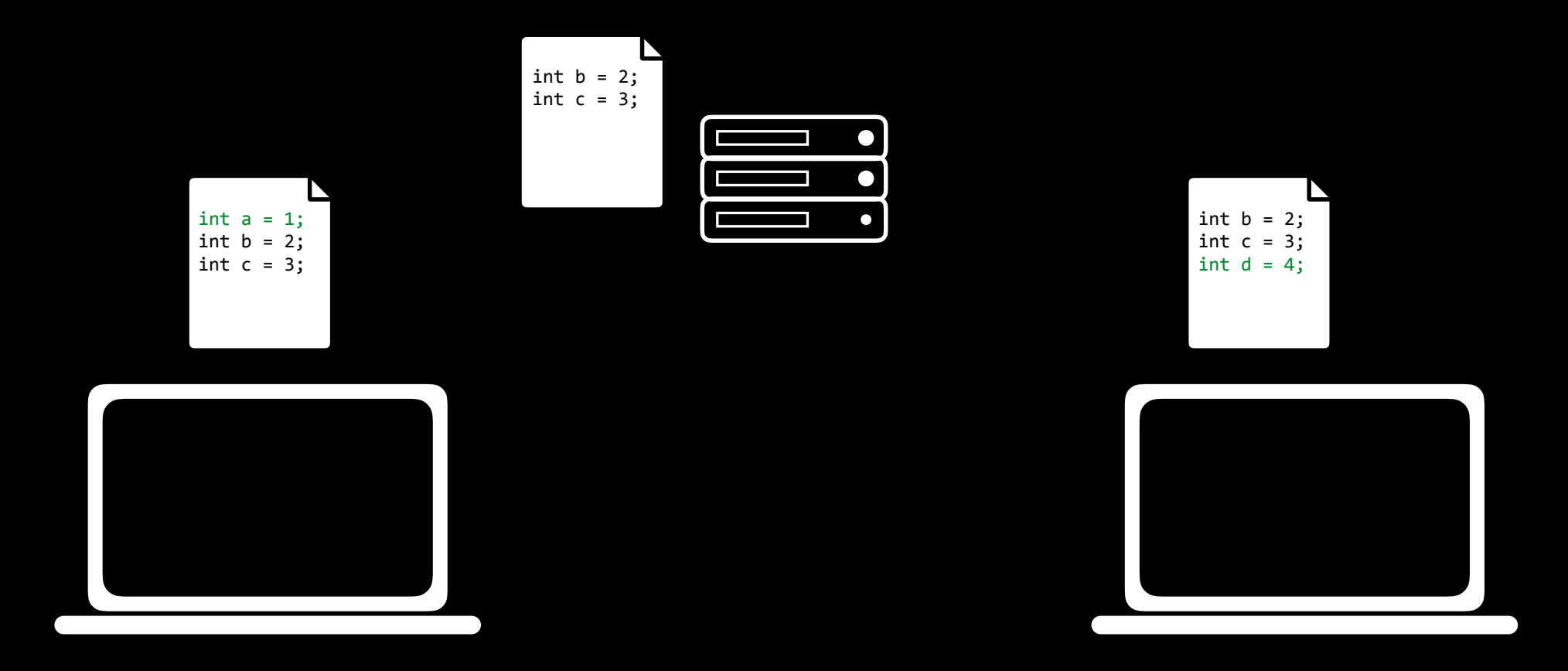

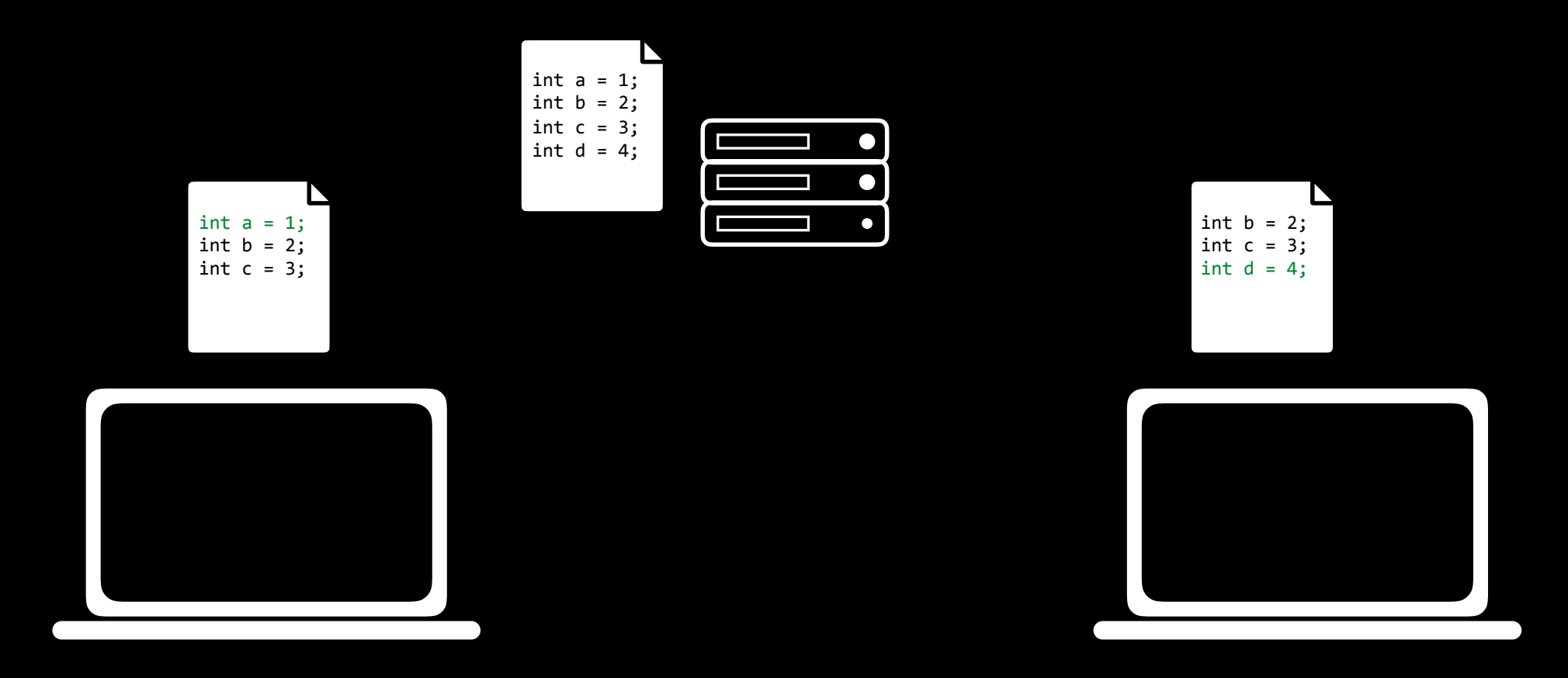

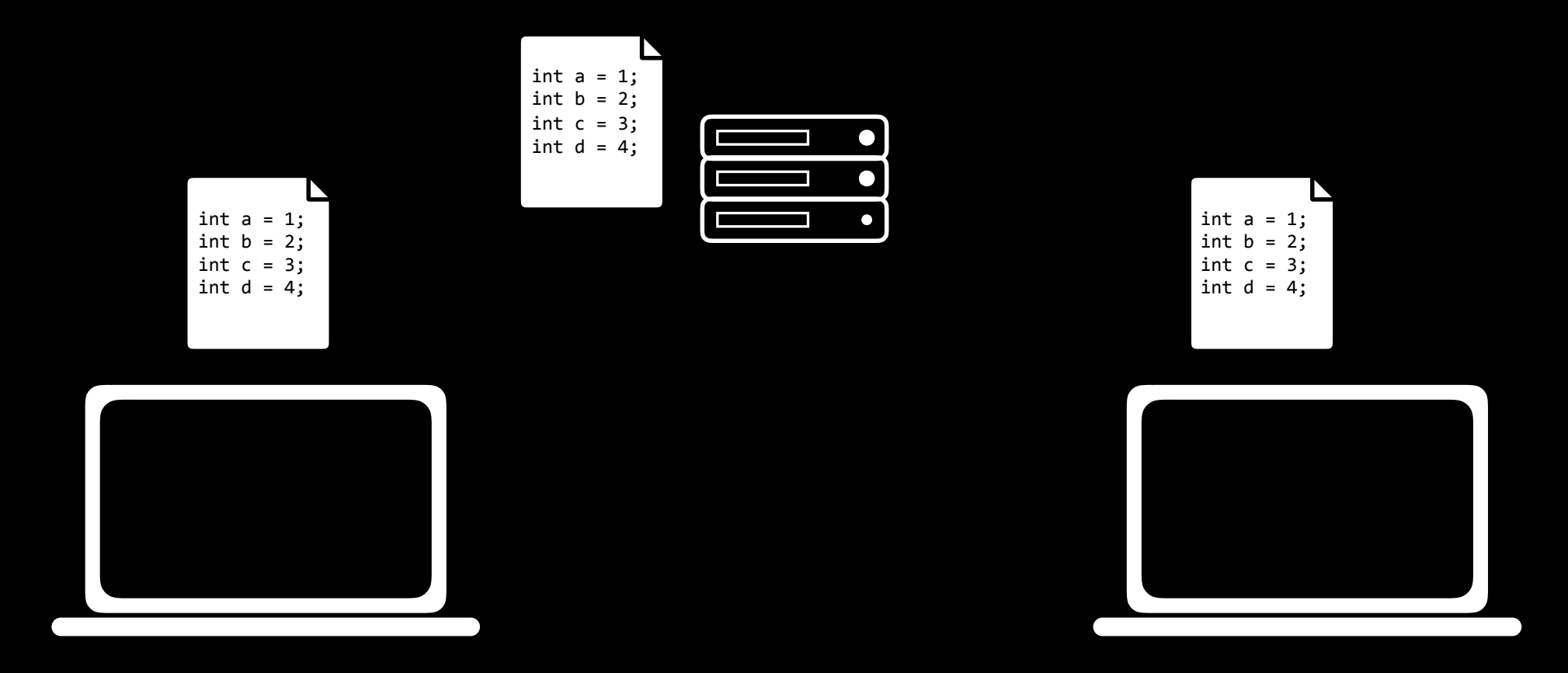

#### Test changes to code without losing the original.

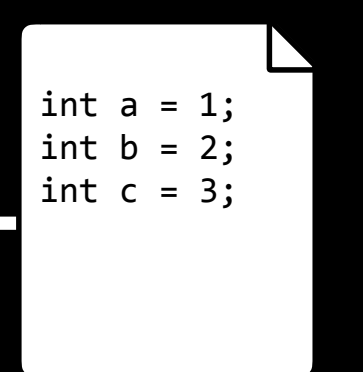

#### Test changes to code without losing the original.

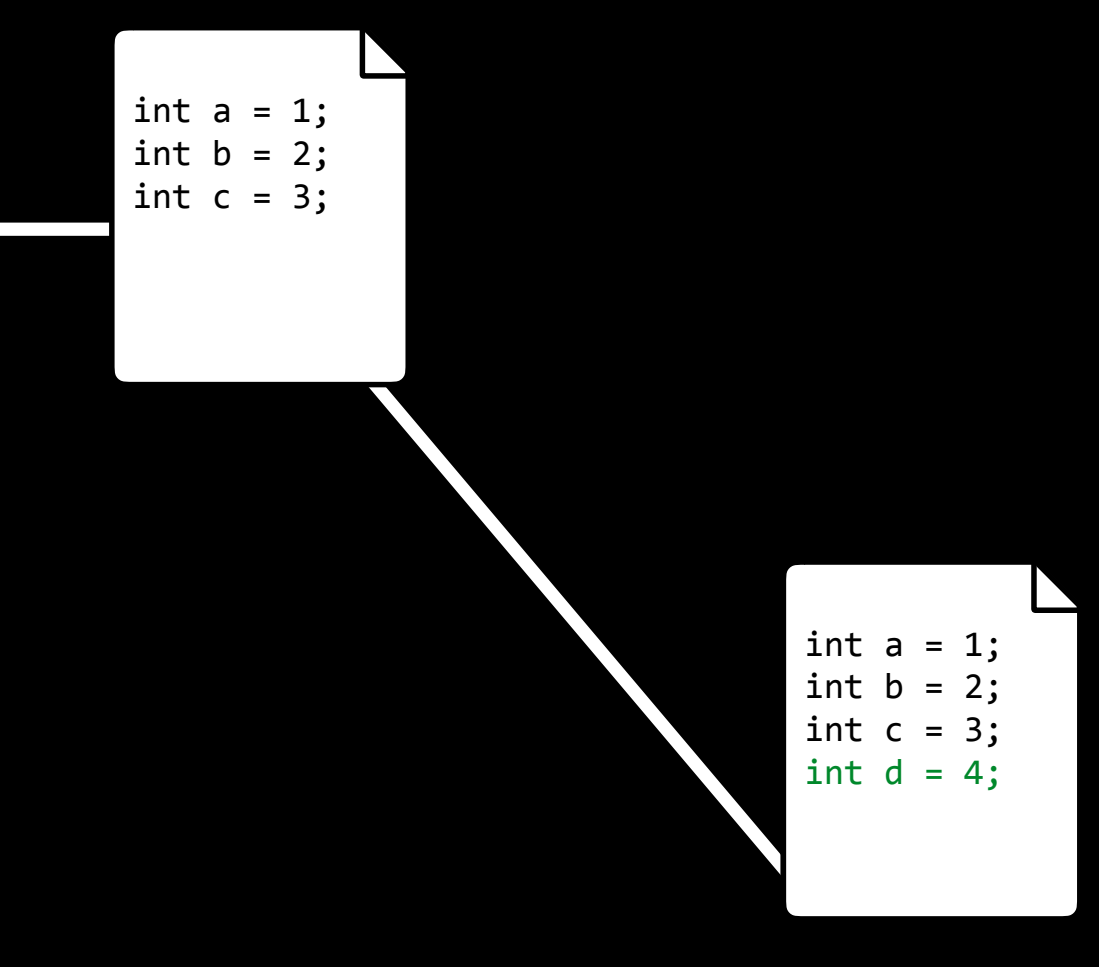

#### Test changes to code without losing the original.

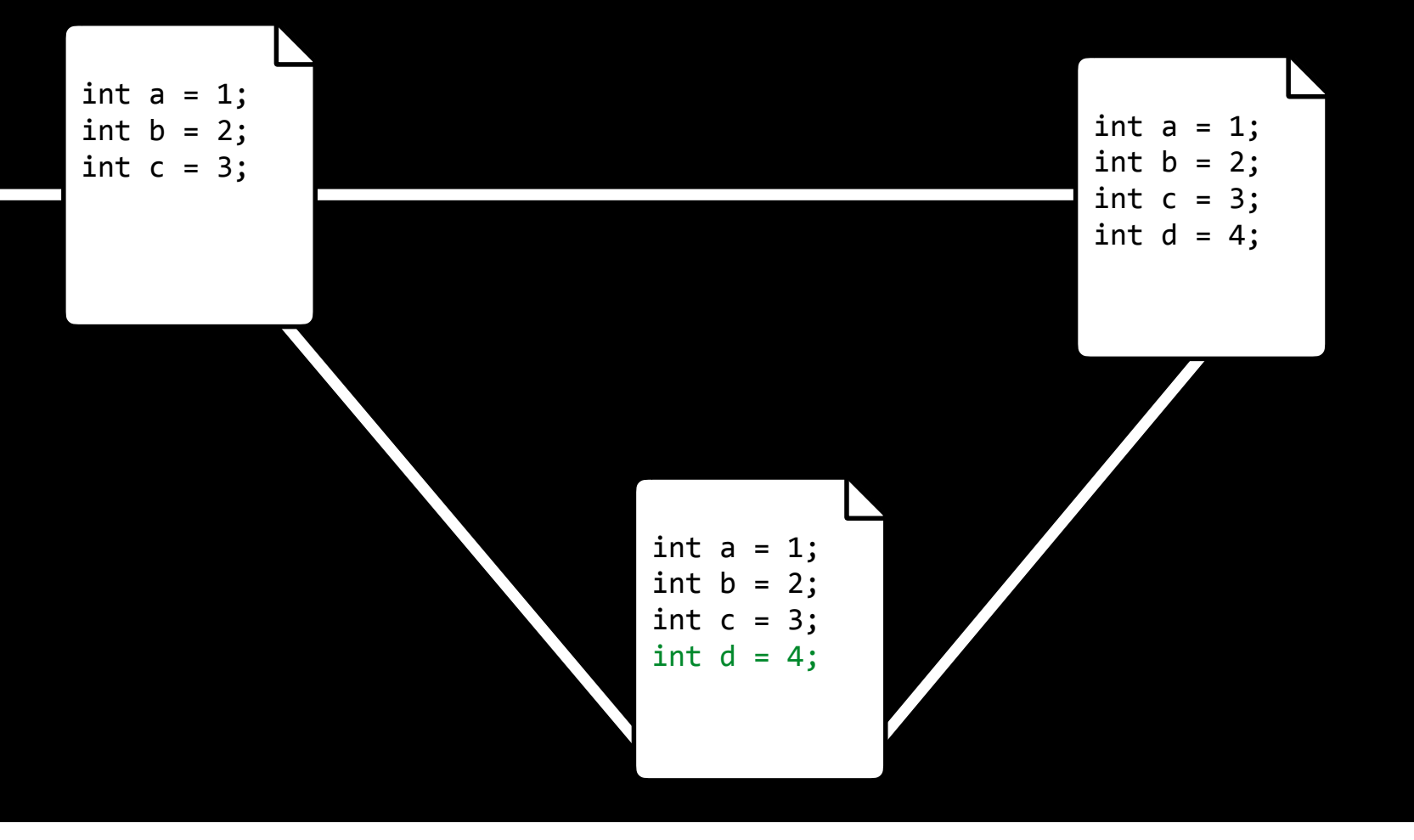

#### Revert back to old versions of code.

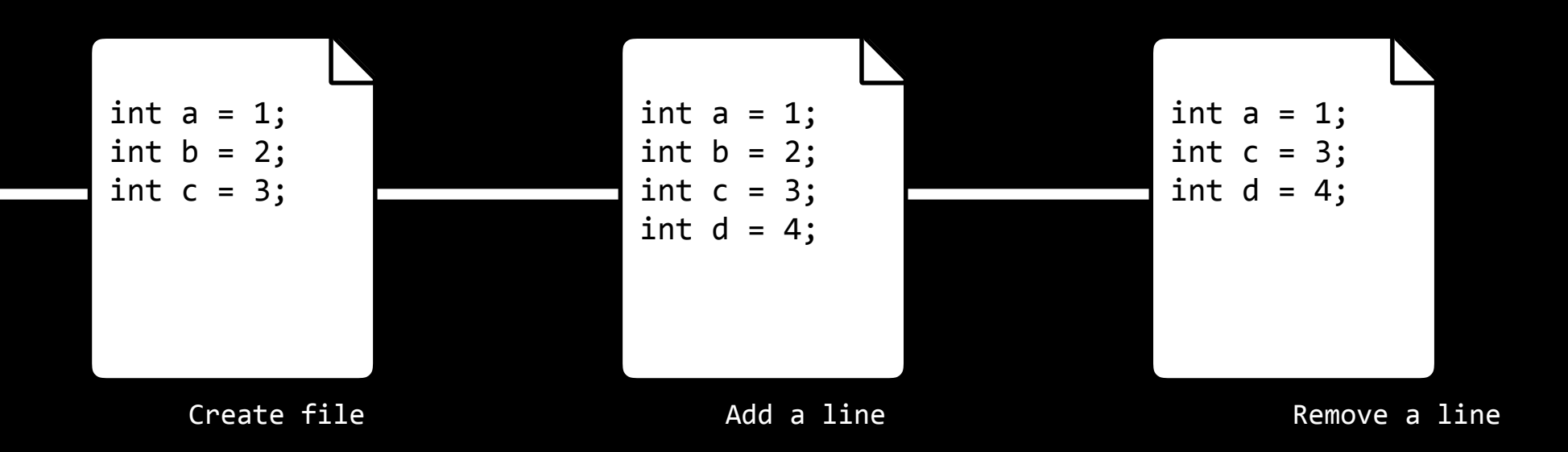

#### Revert back to old versions of code.

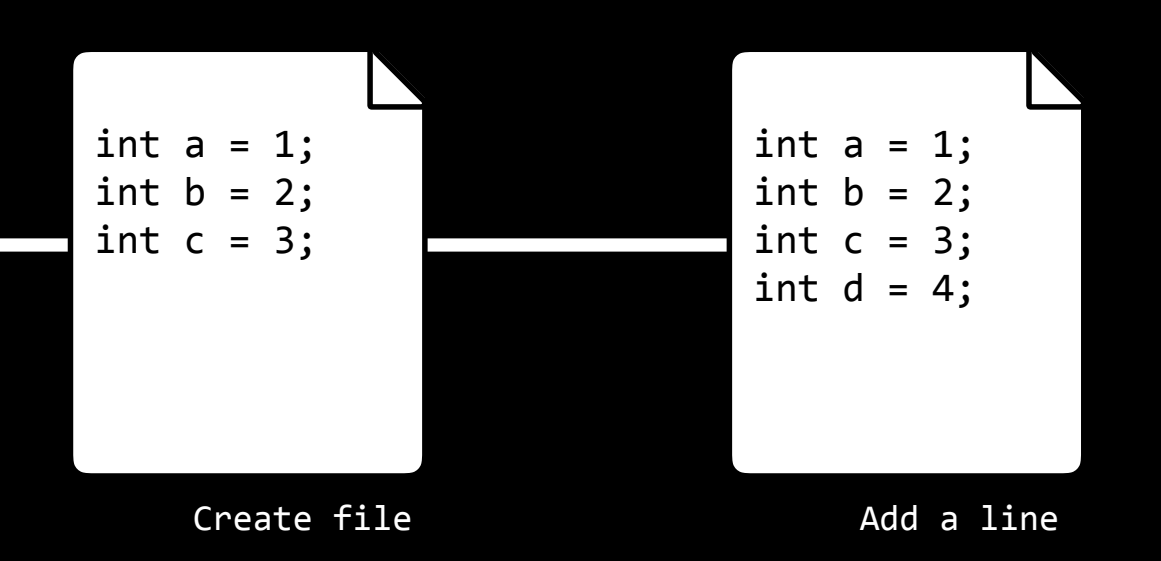

# What is Git?

- Keeps track of changes to code.
- Synchronizes code between different people.
- Test changes to code without losing the original.
- Revert back to old versions of code.

# git clone

# git clone <url>

- makes a copy of a repository stores it on your computer a "fork" creates your own copy
- 
- of someone else's repository

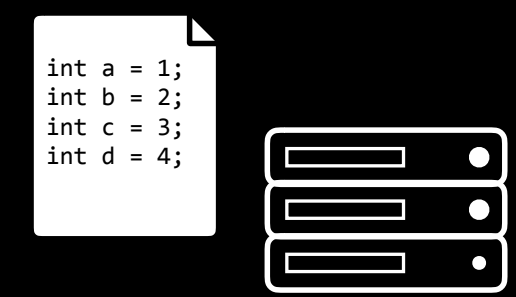

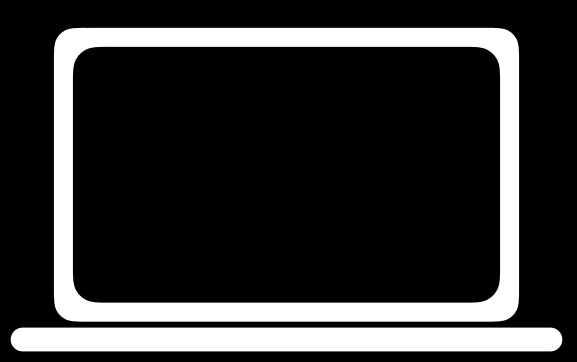

# git clone <url>

- makes a copy of a repository
- stores it on your computer
- a "fork" creates your own copy of someone else's repository

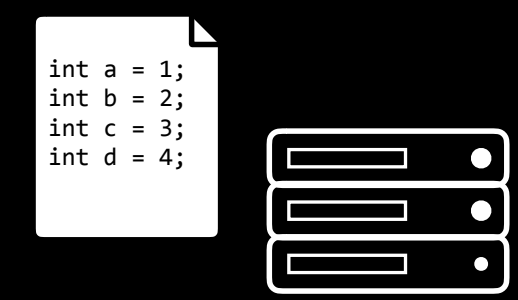

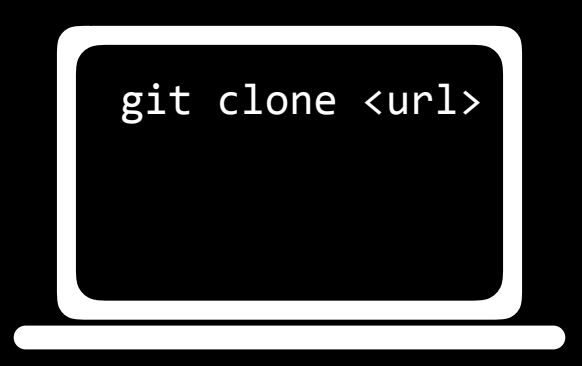

# git clone <url>

- makes a copy of a repository
- stores it on your computer
- a "fork" creates your own copy of someone else's repository

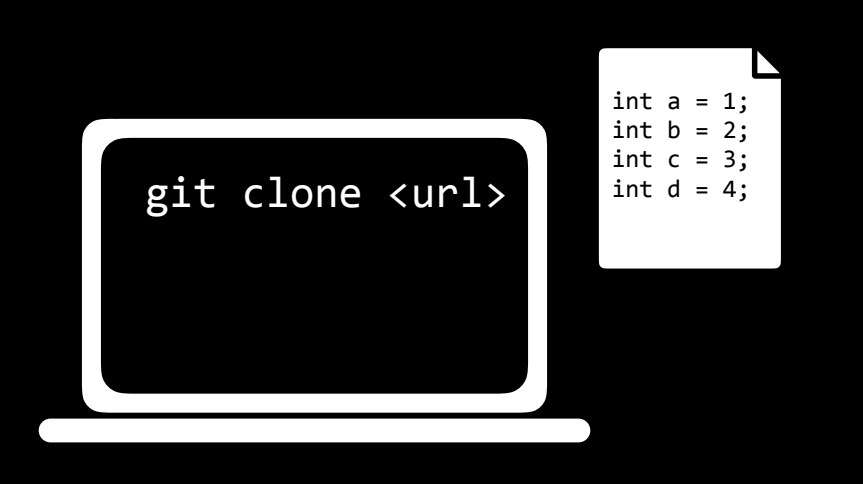

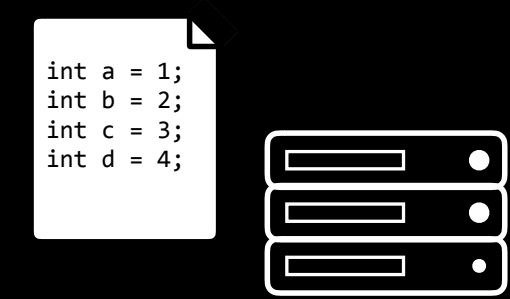

# git add

- adds a file to "staging area"
- tells git to include the file in the next revision to the repository
- git add \* adds all changed files

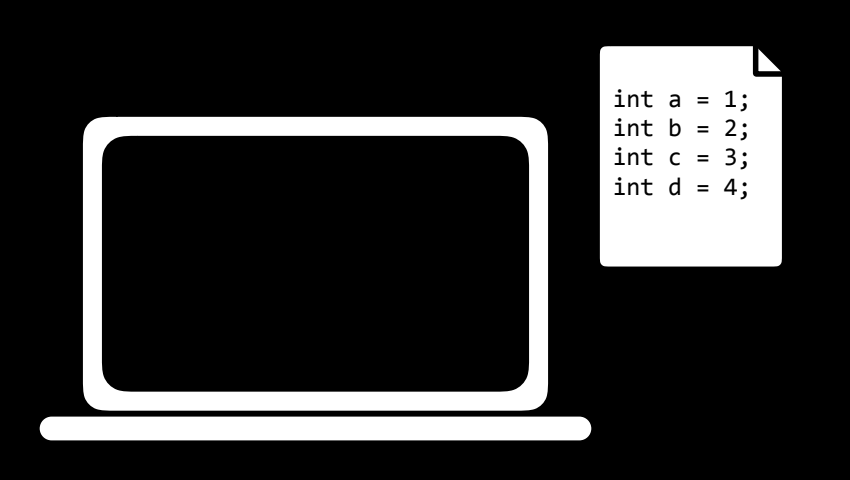

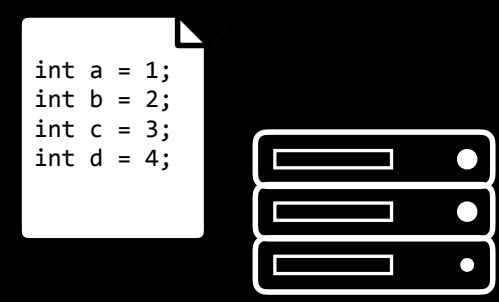

- adds a file to "staging area"
- tells git to include the file in the next revision to the repository
- git add \* adds all changed files

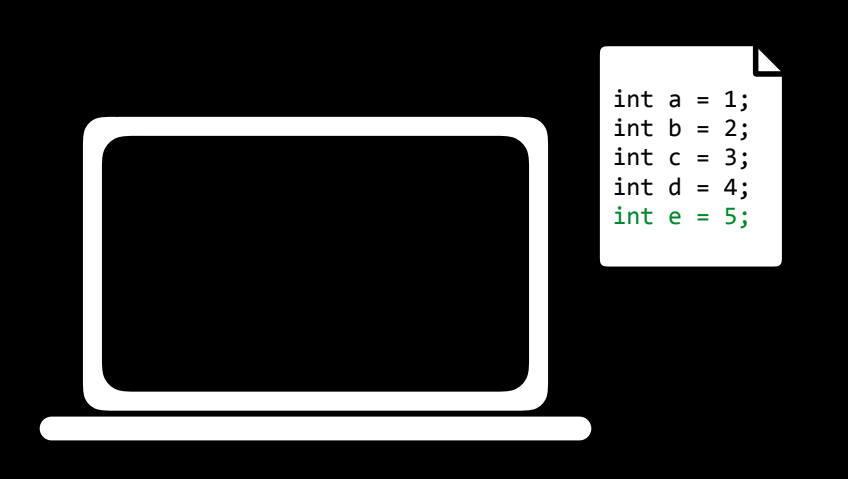

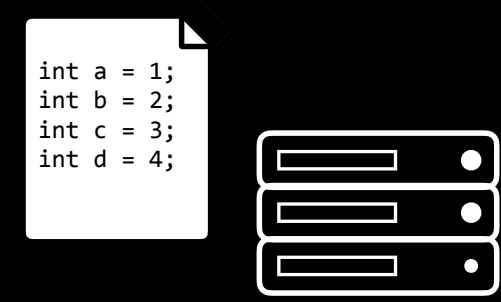

- adds a file to "staging area"
- tells git to include the file in the next revision to the repository
- git add \* adds all changed files

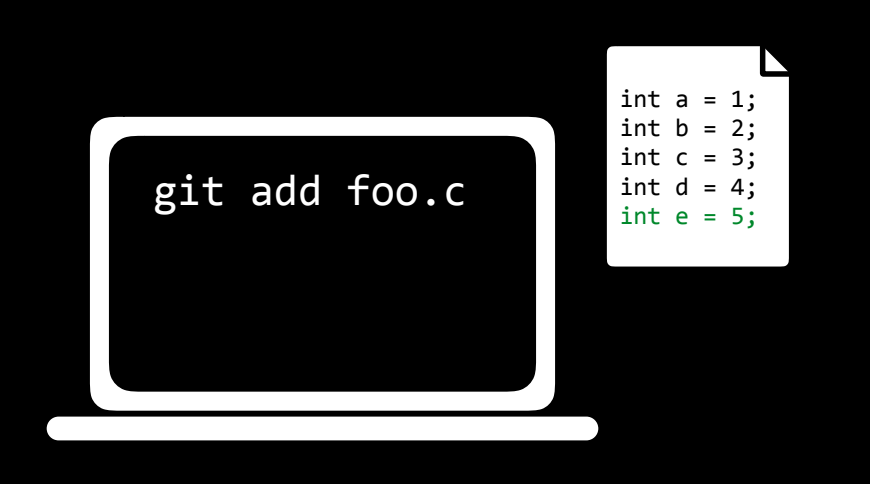

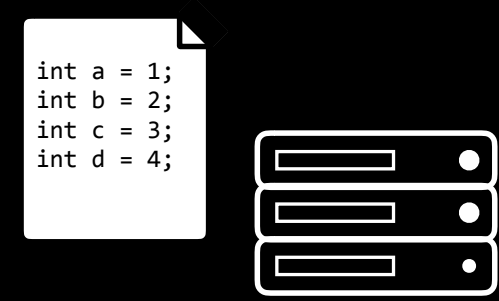

- adds a file to "staging area"
- tells git to include the file in the next revision to the repository
- git add \* adds all changed files

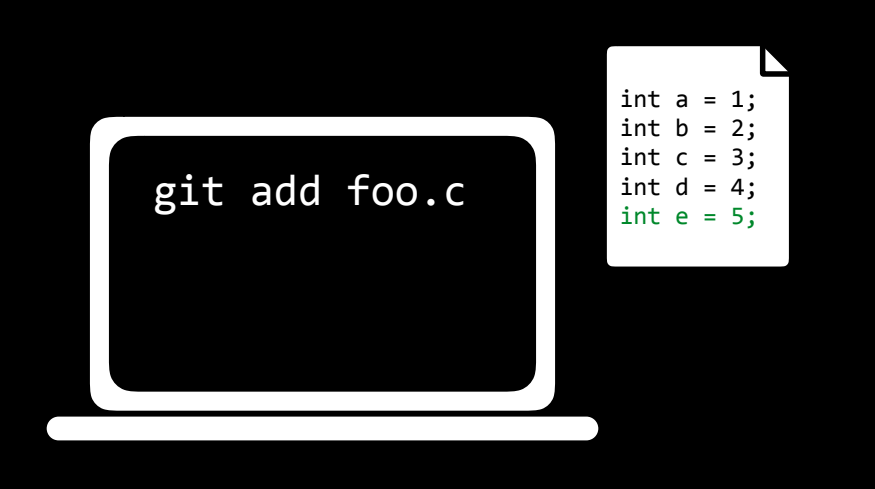

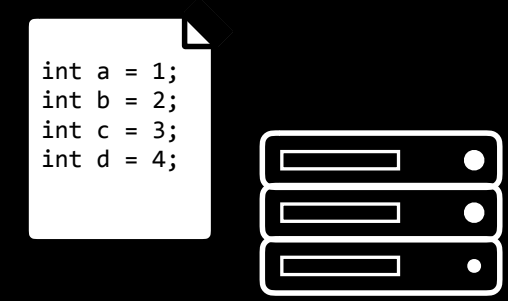

#### Changes to be committed:

modified: foo.c

# git commit

#### git commit -m "message"

- saves the changes to repository as a new revision (a "commit")
- records a message
- git commit -am "message" adds and commits in same step

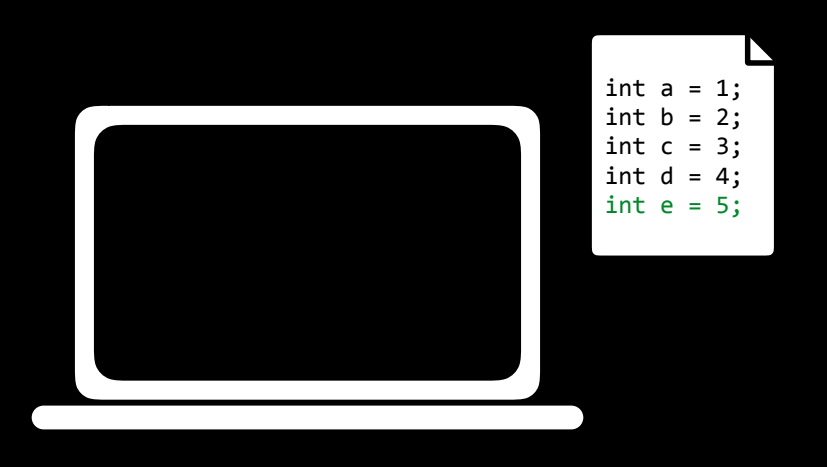

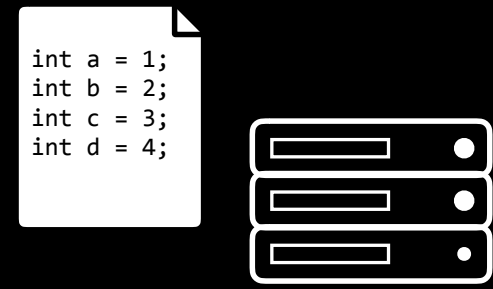

#### git commit -m "message"

- saves the changes to repository as a new revision (a "commit")
- records a message
- git commit -am "message" adds and commits in same step

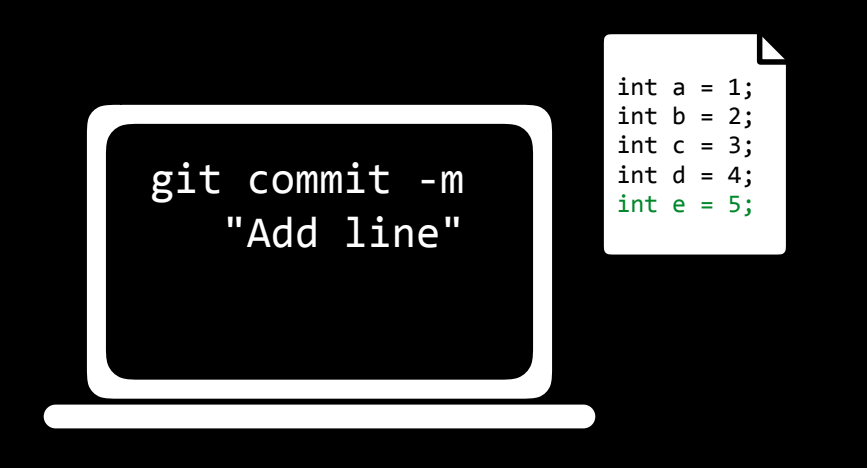

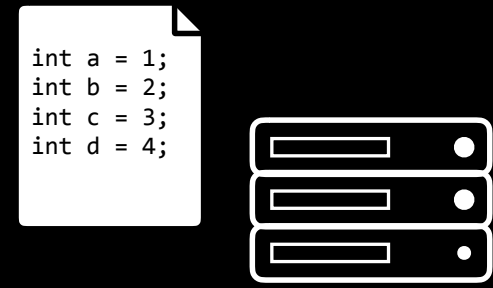

#### git commit -m "message"

- saves the changes to repository as a new revision (a "commit")
- records a message
- git commit -am "message" adds and commits in same step

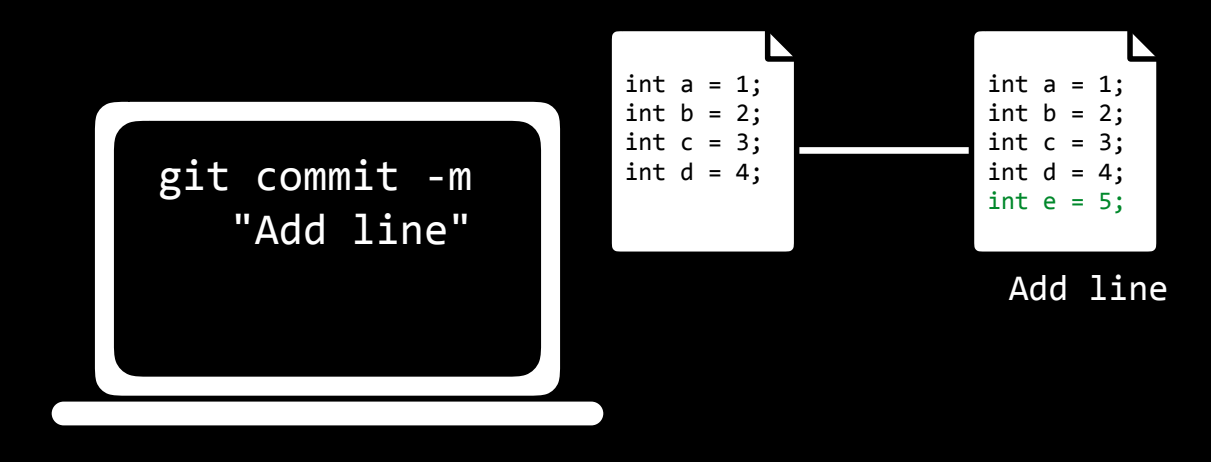

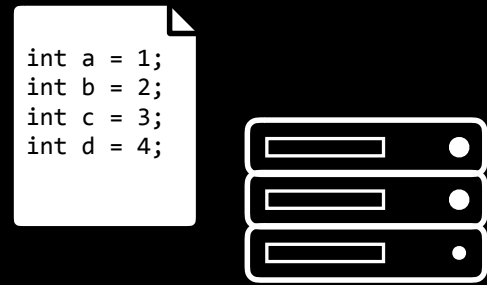

- shows current status of repository

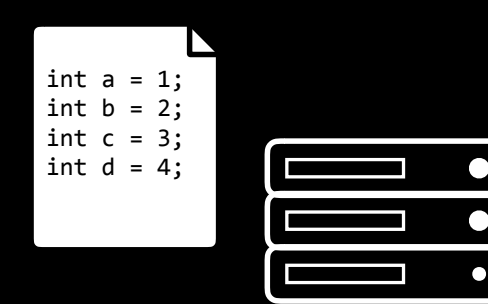

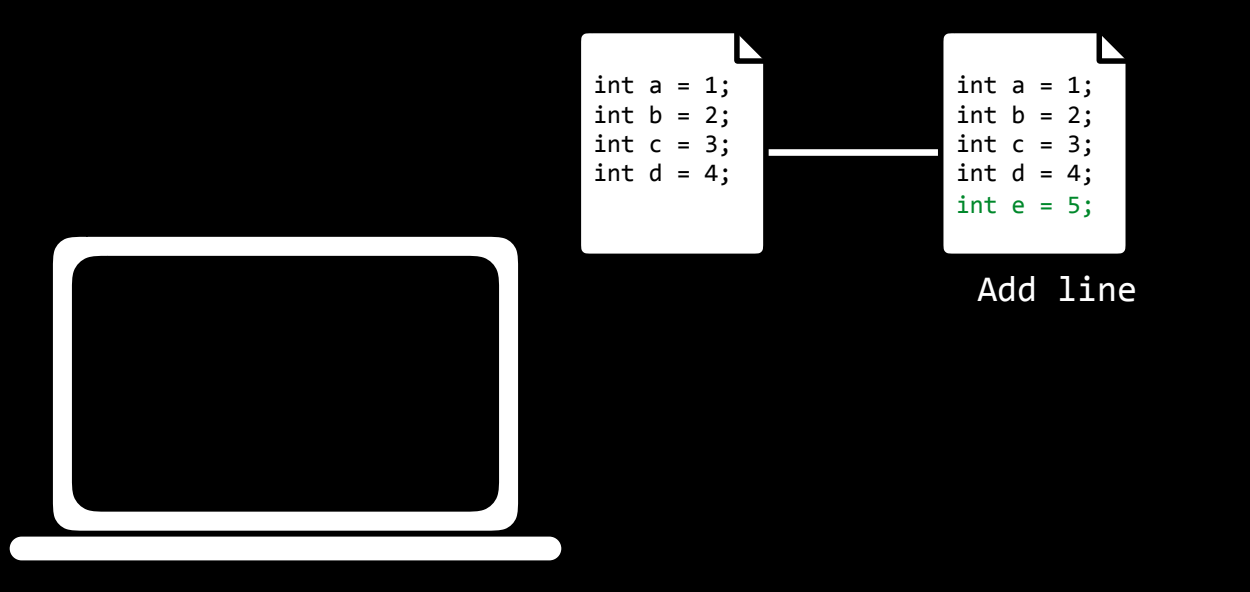

- shows current status of repository

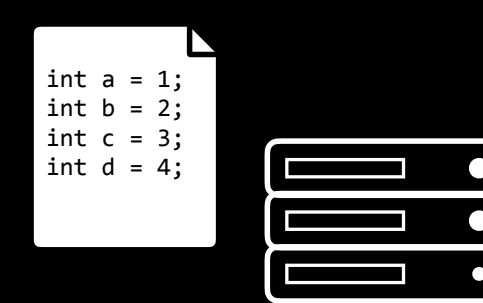

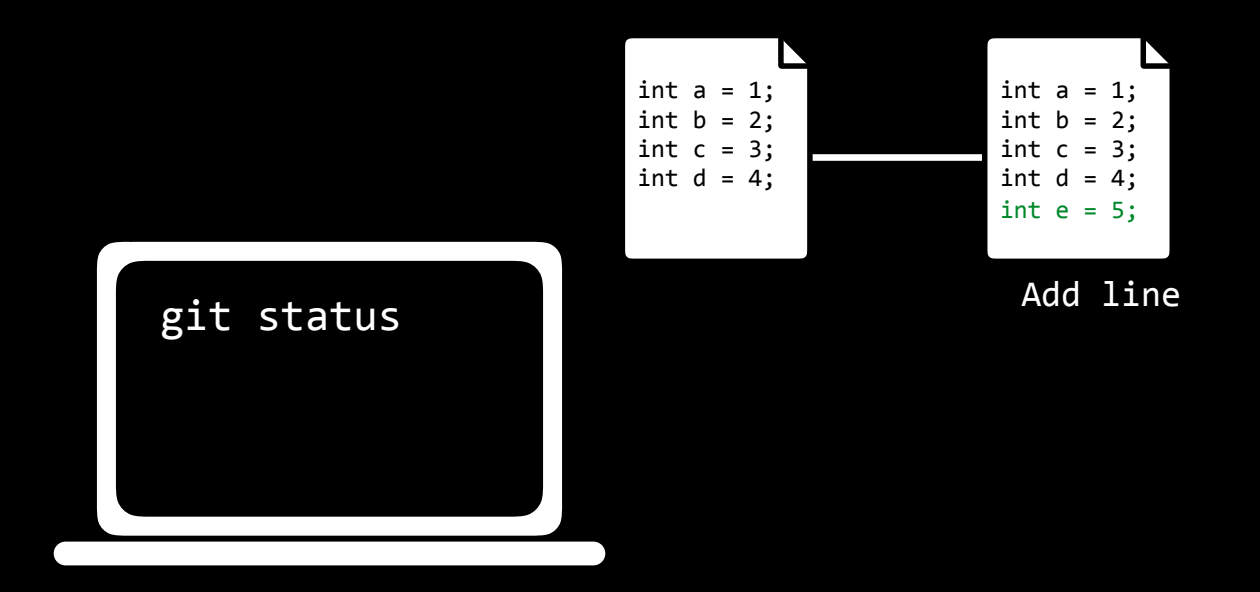

- shows current status of repository

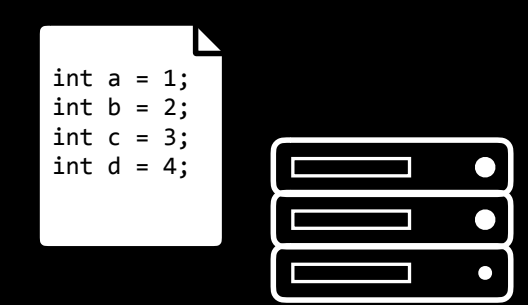

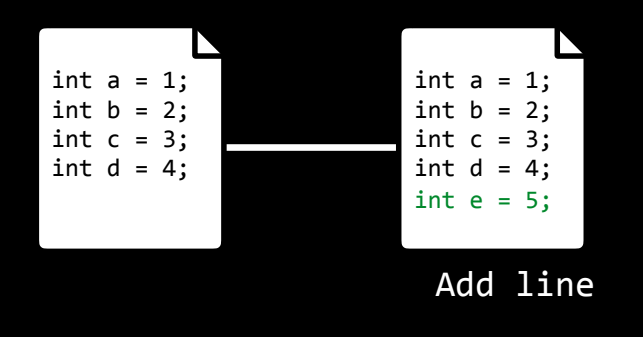

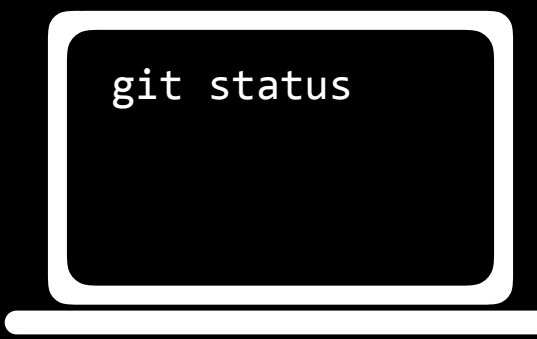

On branch master Your branch is ahead of 'origin/master' by 1 commit. (use "git push" to publish your local commits)

# git push

# git push interesting  $g$ it  $f$  push  $g$ int a = 1;

- sends committed changes to remote repository
- more explicitly, could write git push origin master

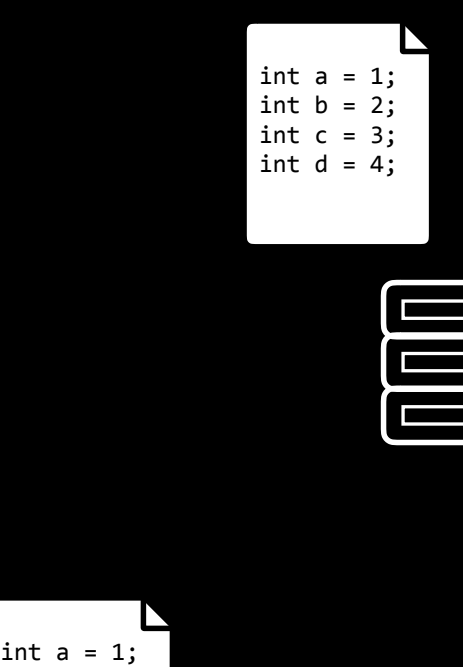

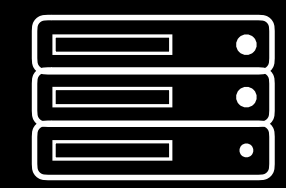

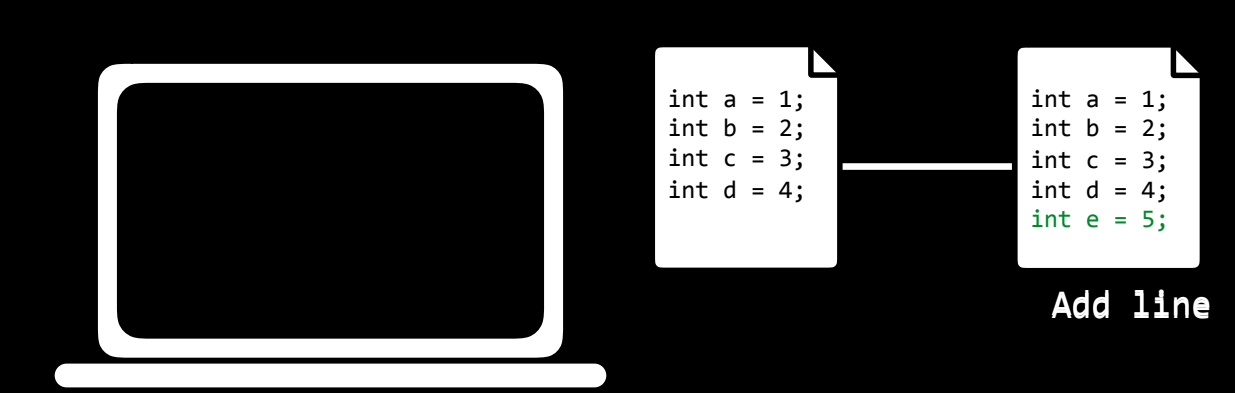

# git push interesting  $g$ it  $f$  push  $g$ int a = 1;

- sends committed changes to remote repository
- more explicitly, could write git push origin master

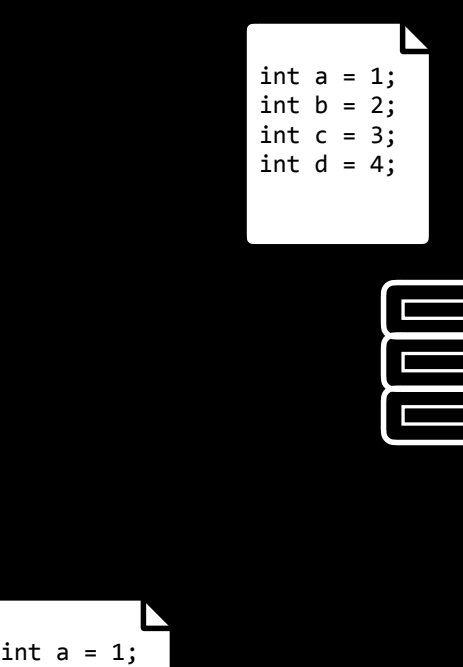

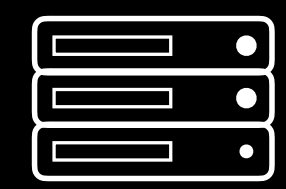

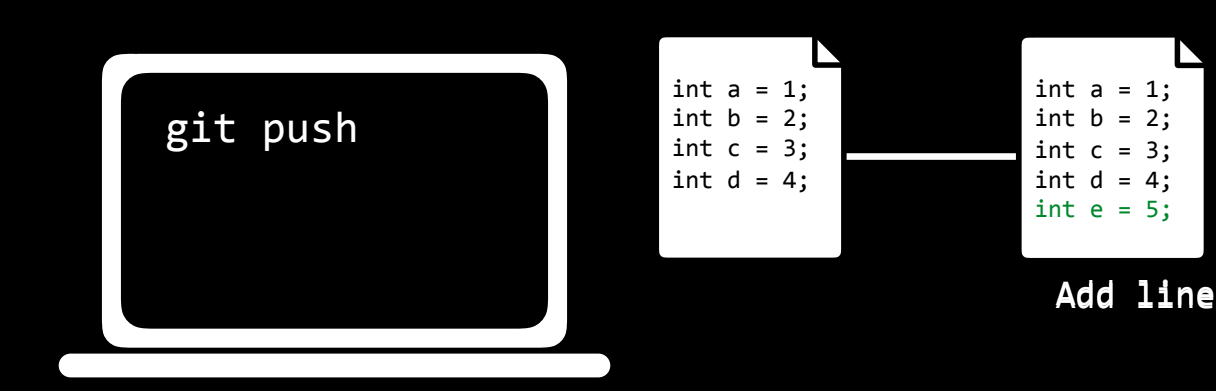

# git push interesting  $g$ it  $f$  push  $g$ int a = 1;

- sends committed changes to remote repository
- more explicitly, could write git push origin master

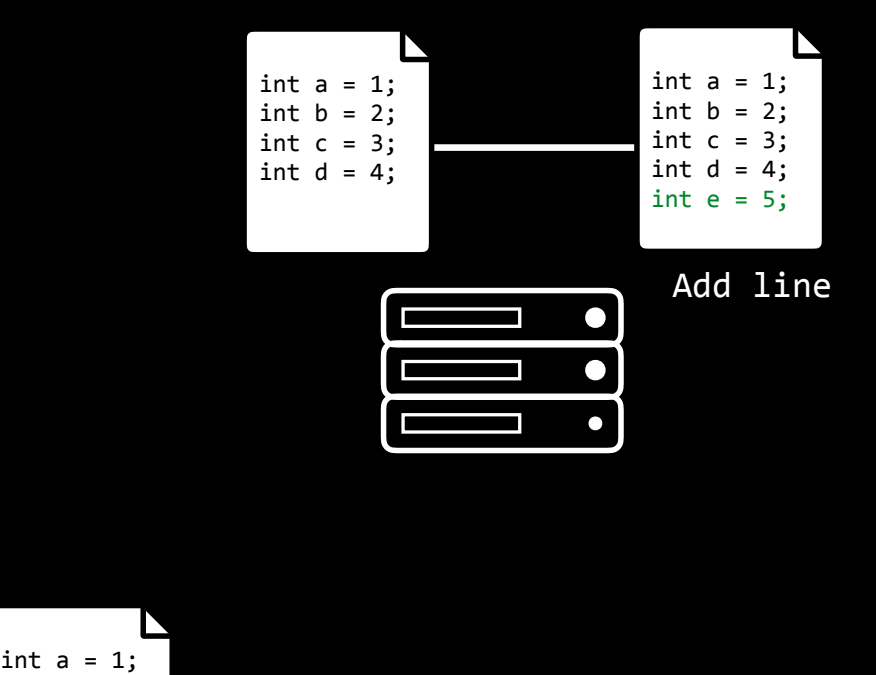

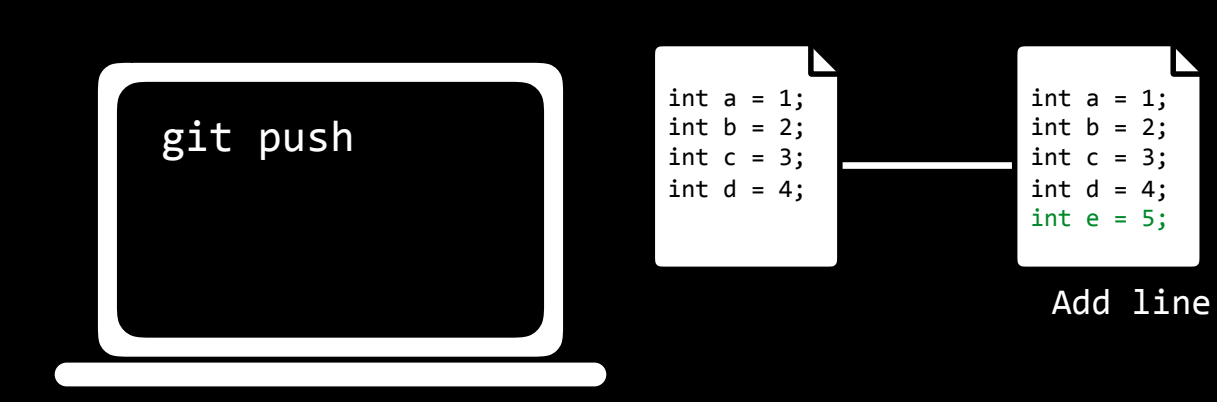

- retrieves changes from remote repository

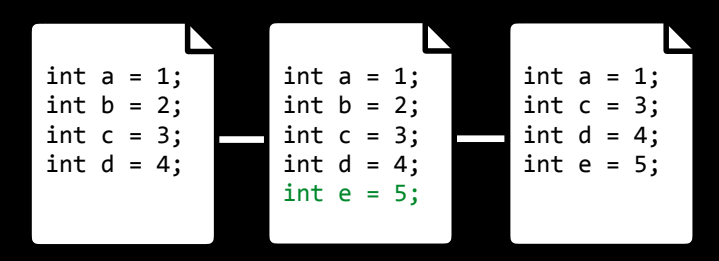

#### Add line

Remove line

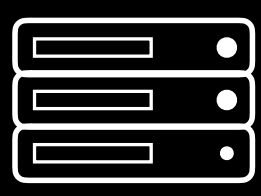

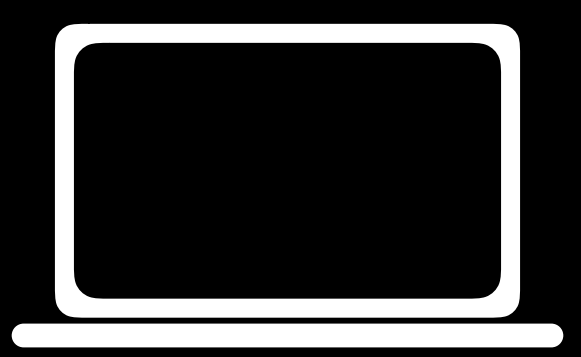

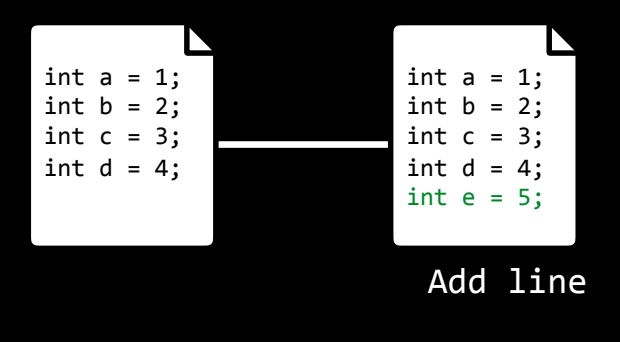

- retrieves changes from remote repository

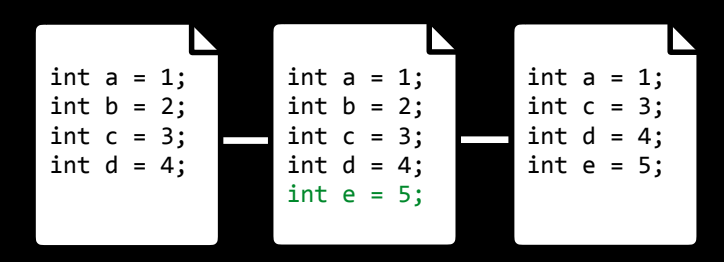

#### Add line

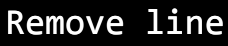

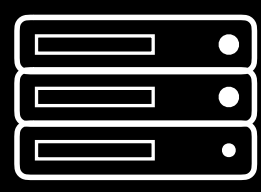

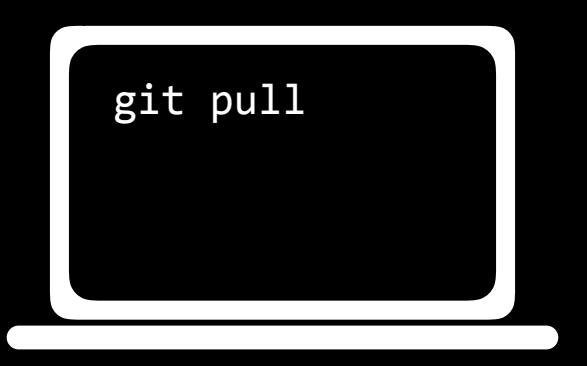

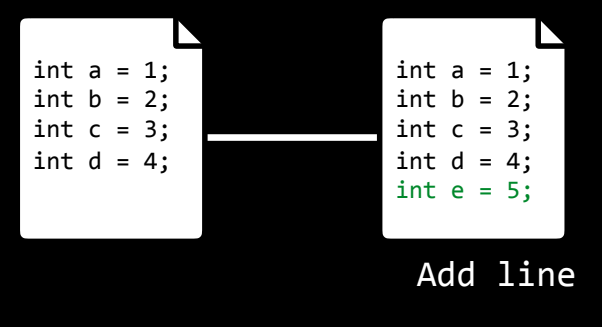

- retrieves changes from remote repository

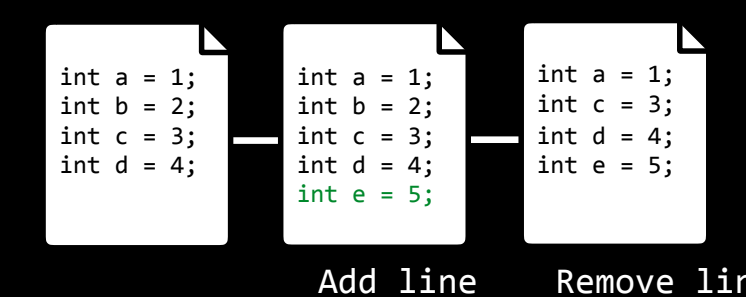

#### Remove line

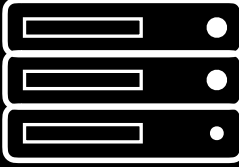

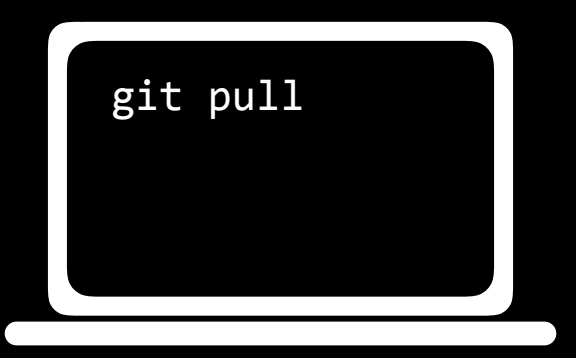

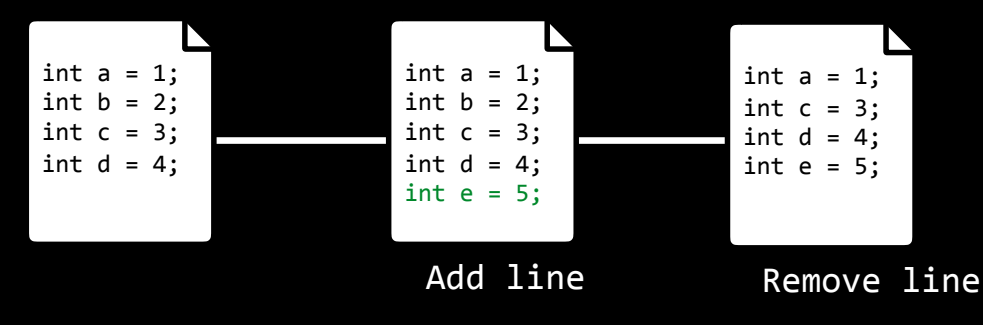

- when two different commits can't be automatically merged
- need to be resolved

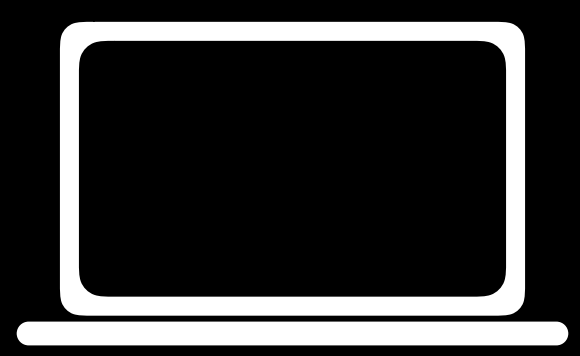

- when two different commits can't be automatically merged
- need to be resolved

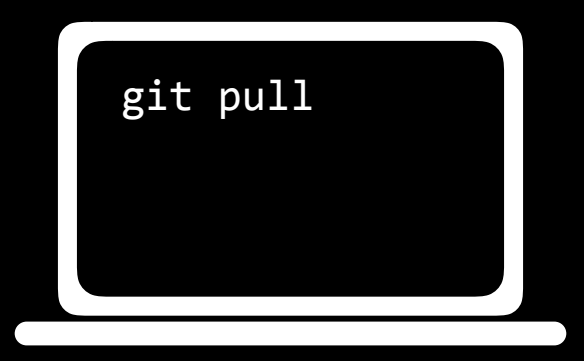

- when two different commits can't be automatically merged
- need to be resolved

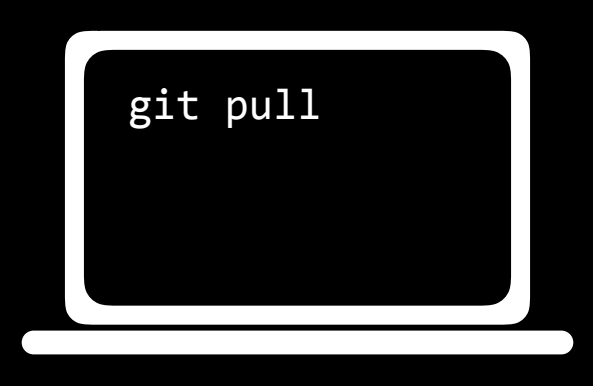

git pull  $\qquad \qquad \qquad \qquad \text{CONFLICT (content): Merge conflict in foo.c}$ Automatic merge failed; fix conflicts and then commit the result.

- when two different commits can't be automatically merged
- need to be resolved

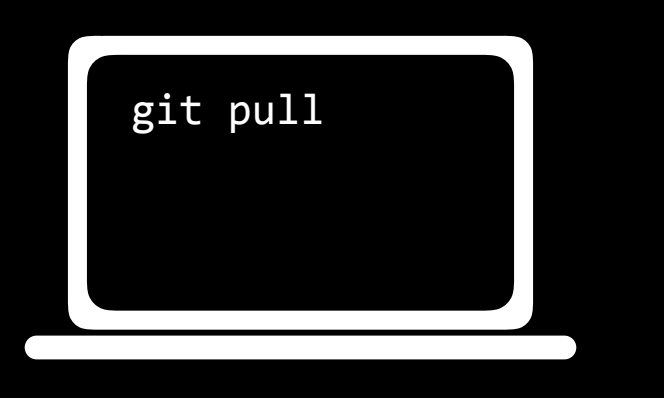

```
int a = 1;
<<<<<<< HEAD
int b = 2;
=======
int b = 0;
>>>>>>> 5468697320697320435335302e
int c = 3;
int d = 4;
int e = 5;
```
- when two different commits can't be automatically merged
- need to be resolved

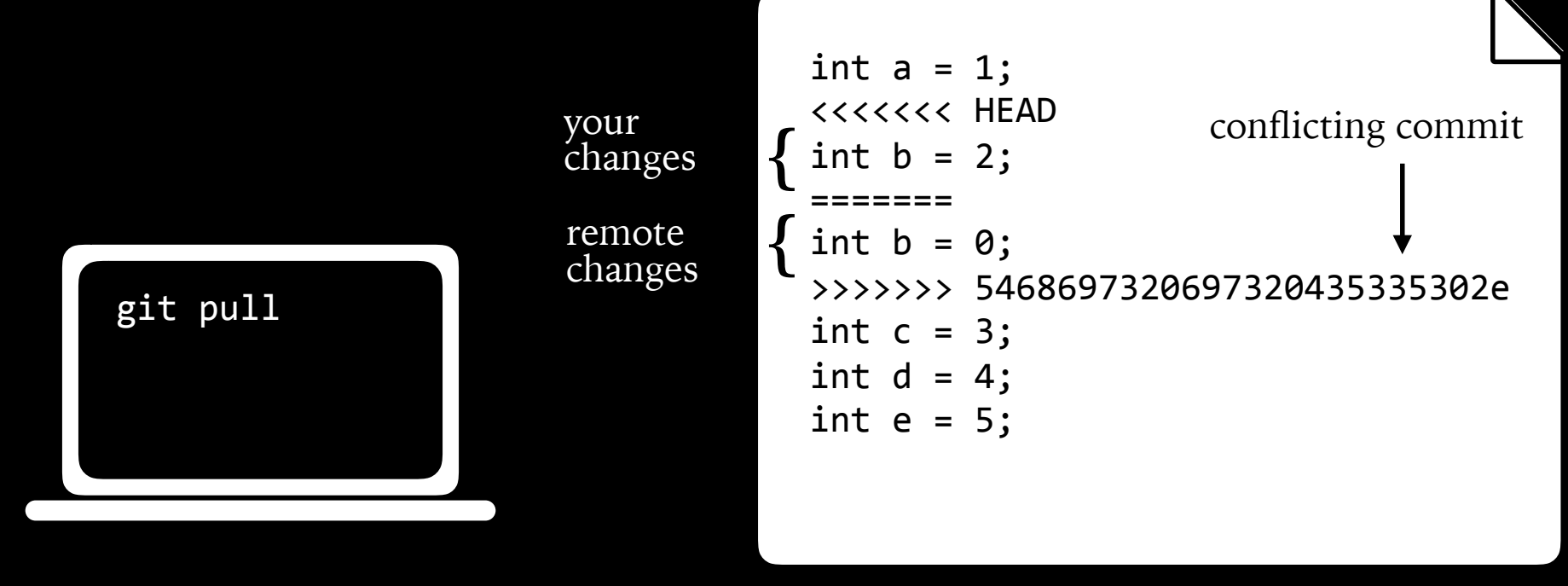

- when two different commits can't be automatically merged
- need to be resolved

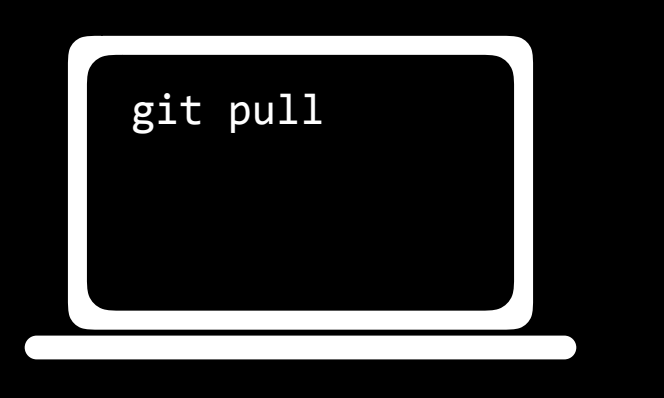

```
int a = 1;
<<<<<<< HEAD
int b = 2;
=======
int b = 0;
>>>>>>> 5468697320697320435335302e
int c = 3;
int d = 4;
int e = 5;
```
- when two different commits can't be automatically merged
- need to be resolved

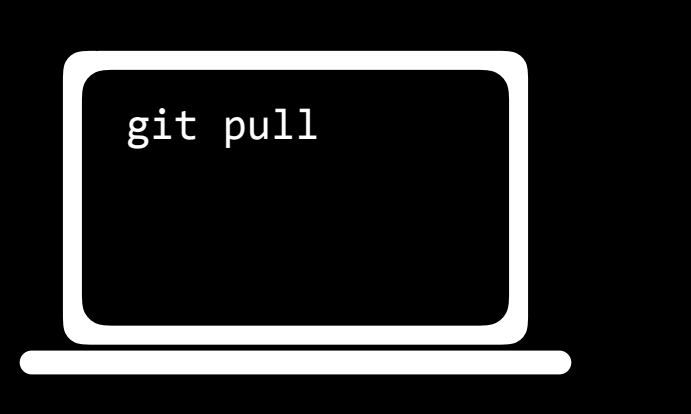

int  $a = 1$ ; int  $b = 2$ ; int  $c = 3$ ; int  $d = 4$ ; int  $e = 5$ ;

- when two different commits can't be automatically merged
- need to be resolved

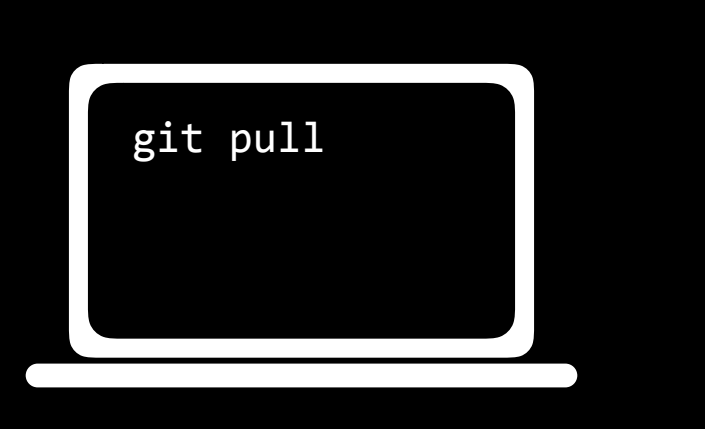

int  $a = 1$ ; int  $b = 2$ ; int  $c = 3$ ; int  $d = 4$ ; int  $e = 5$ ;

- shows a history of commits and messages

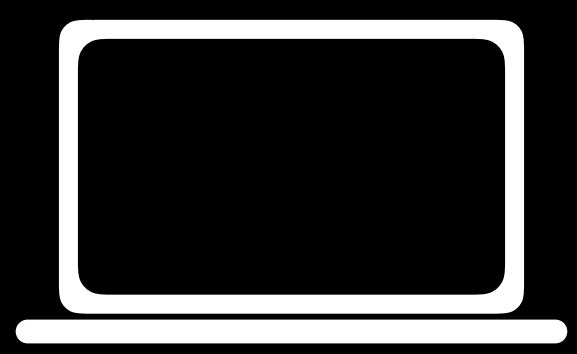

- shows a history of commits and messages

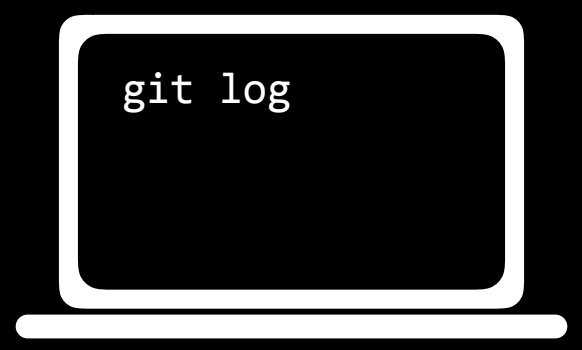

- shows a history of commits and messages

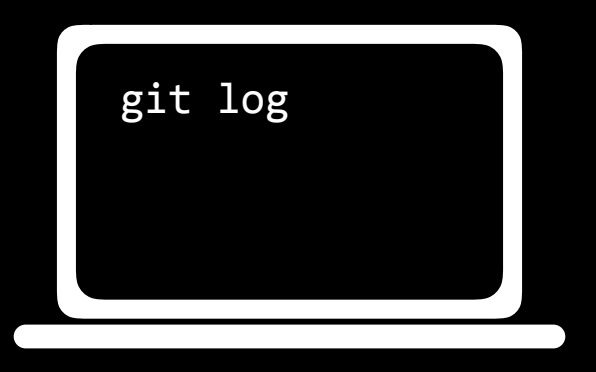

commit 5468697320697320435335302e Author: Brian Yu <brianyu@college.harvard.edu> Date: Tue Oct 11 21:09:37 2016 -0400

Remove a line

commit 4920746f6f6b20435335302e Author: Brian Yu <brianyu@college.harvard.edu> Date: Tue Oct 11 21:05:28 2016 -0400

Add a line

- git reset --hard <commit> reverts code back to a previous commit
- git reset --hard origin/master

reverts code back to remote repository version

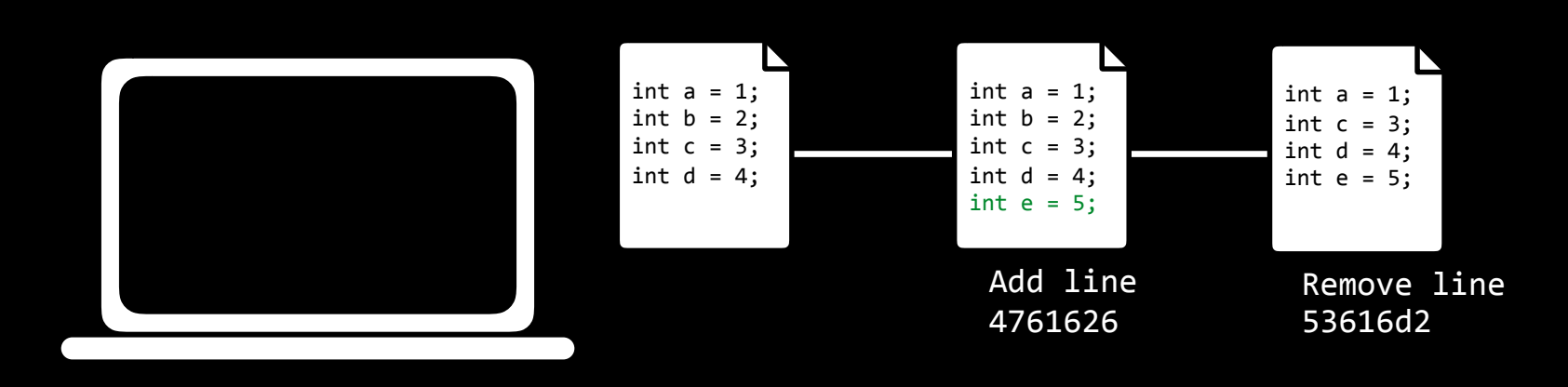

- git reset --hard <commit> reverts code back to a previous commit
- git reset --hard origin/master

reverts code back to remote repository version

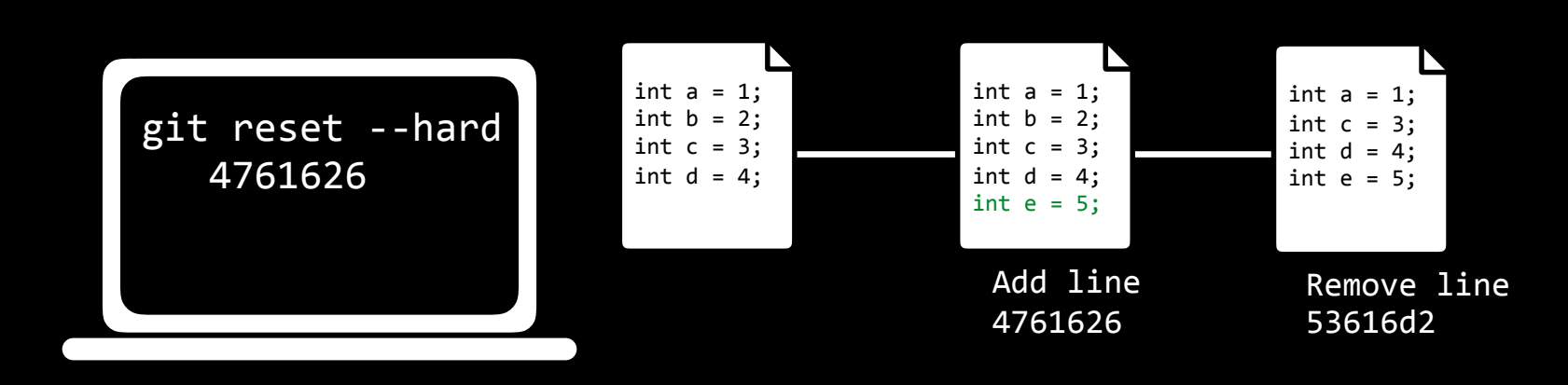

- git reset --hard <commit> reverts code back to a previous commit
- git reset --hard origin/master

reverts code back to remote repository version

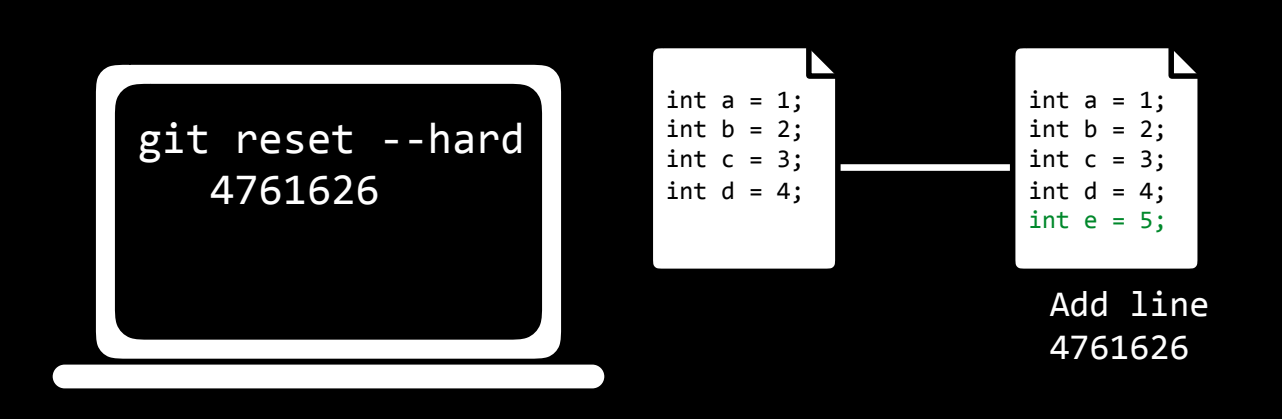

# Branching

# Branching

- Branch is a version of the repository.
- Each branch has its own commit history and current version.

- shows all branches of code
- create a branch with git branch <br />branch\_name>
- switch to ("checkout") a new branch with git checkout <br />
cheanch\_name>

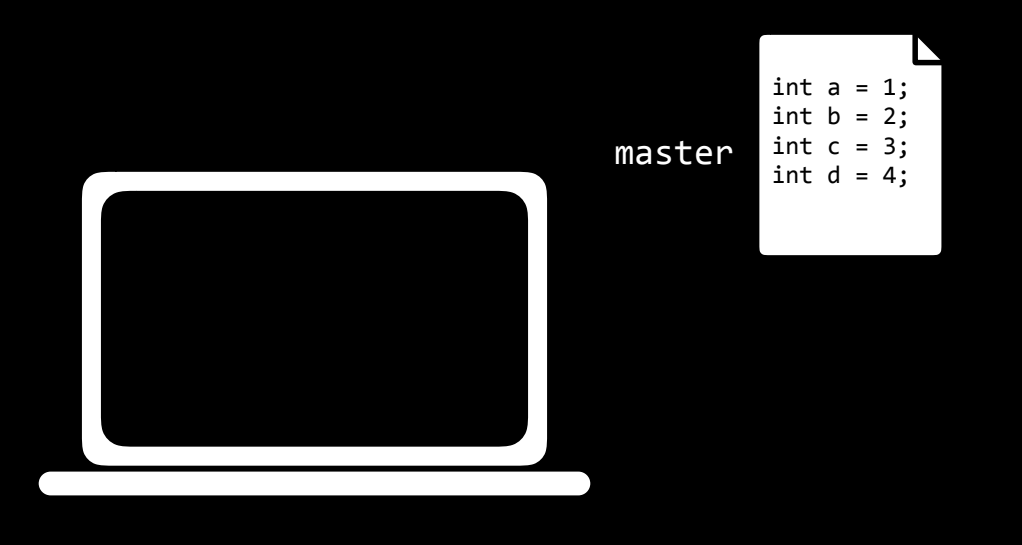

- shows all branches of code
- create a branch with git branch <br />branch\_name>
- switch to ("checkout") a new branch with git checkout <br />
cheanch\_name>

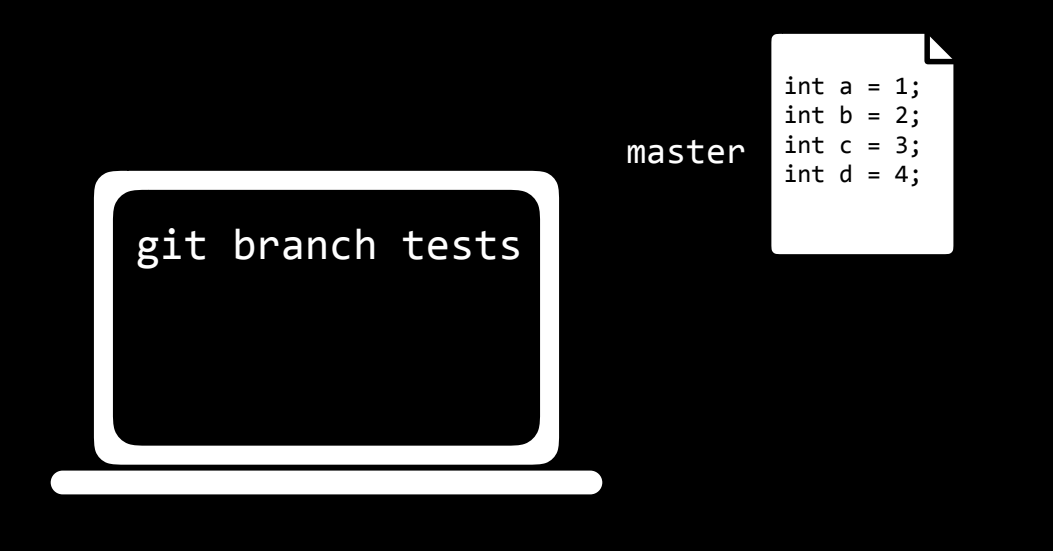

- shows all branches of code
- create a branch with git branch <br />branch\_name>
- switch to ("checkout") a new branch with git checkout <br />
cheanch\_name>

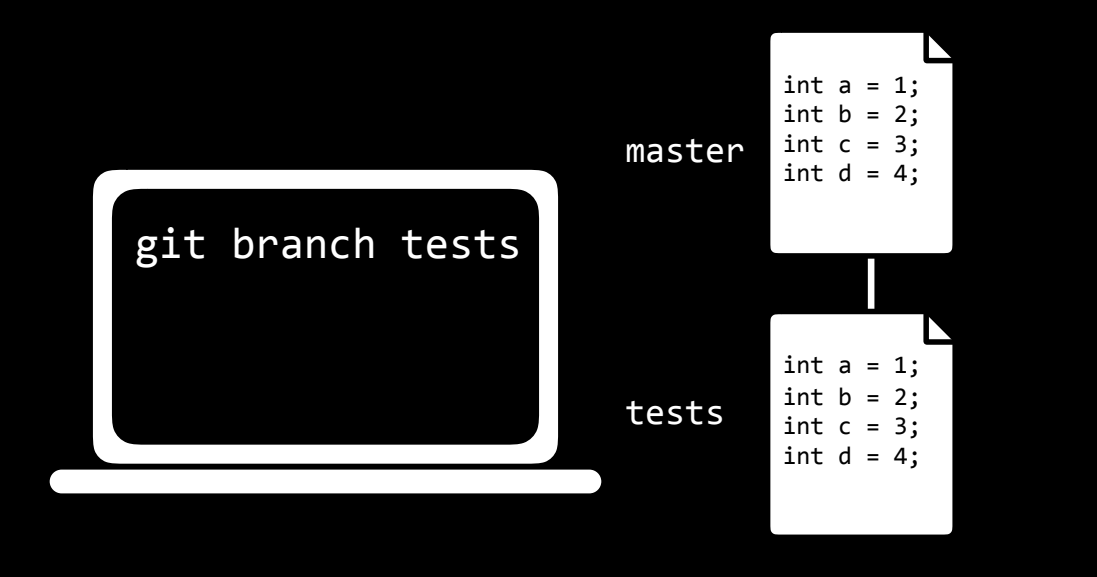

- git merge <branch\_name> merges the branch branch\_name with current branch

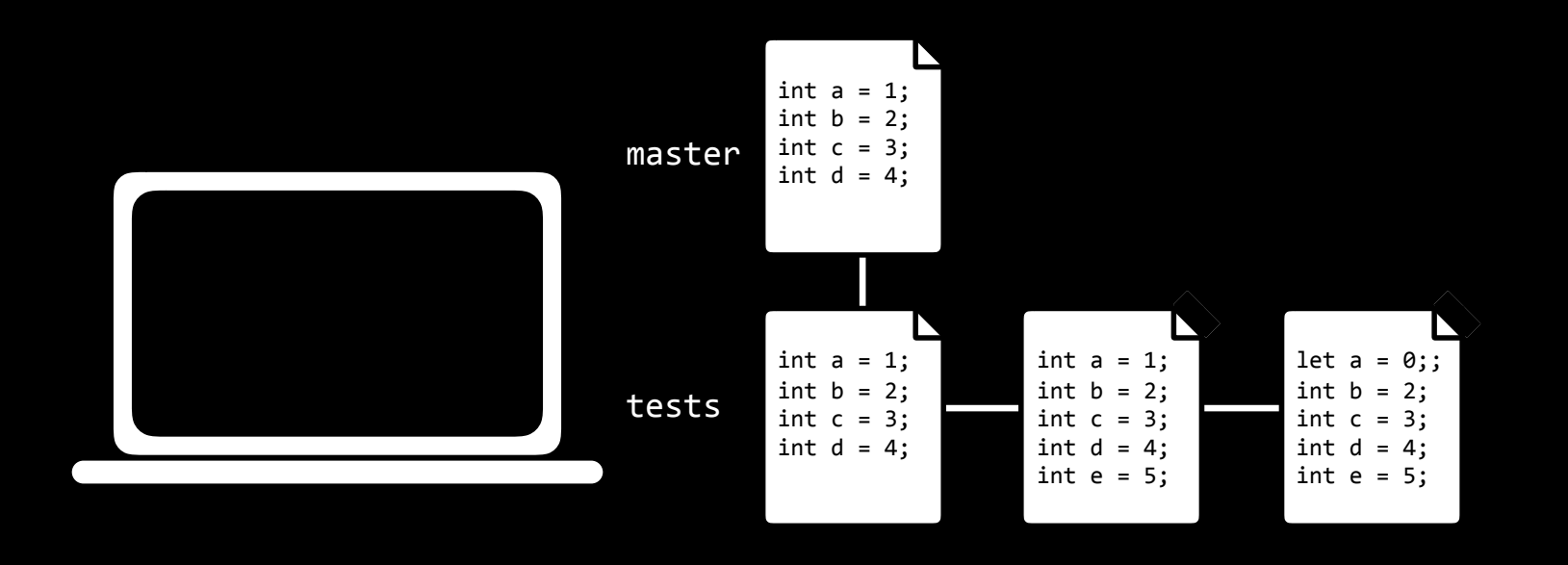

- git merge <branch\_name> merges the branch branch\_name with current branch

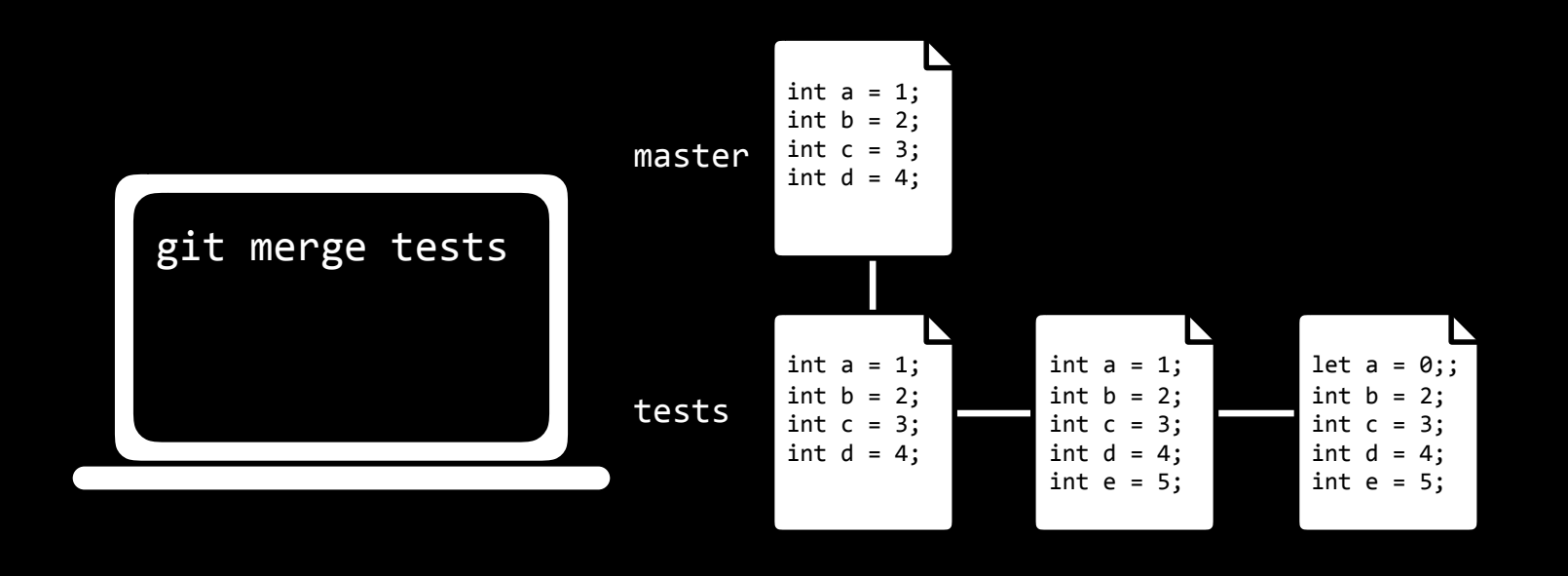

- git merge <branch\_name> merges the branch branch\_name with current branch

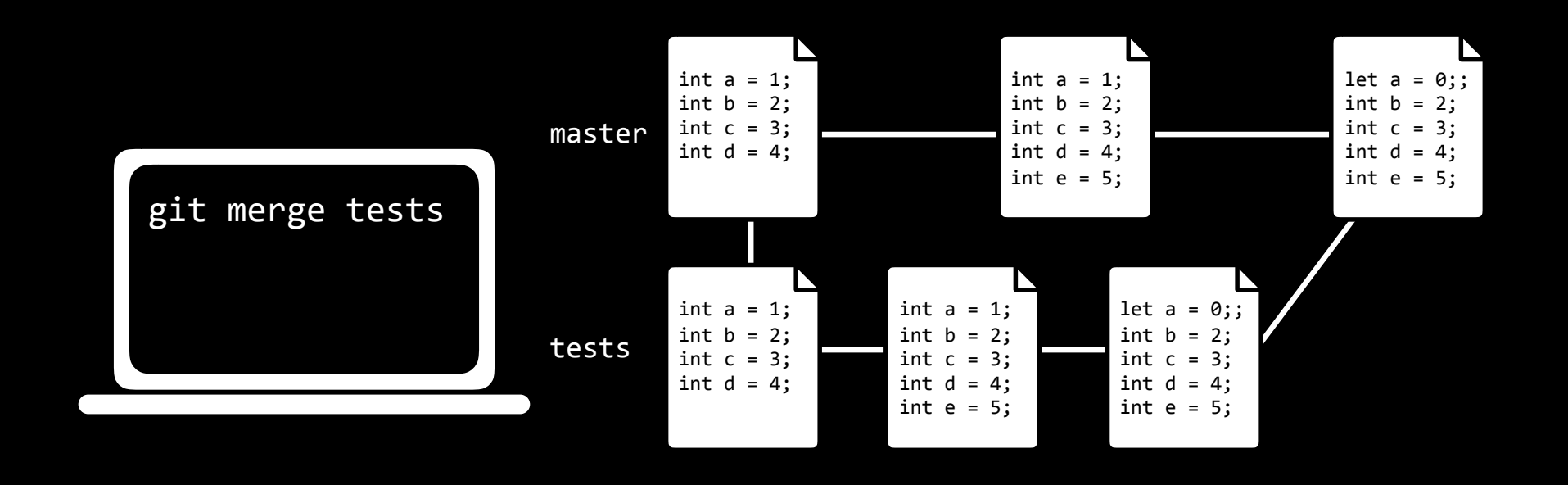

# Pull Requests

# Git

- Keeps track of changes to code.
- Synchronizes code between different people.
- Test changes to code without losing the original.
- Revert back to old versions of code.

# Git and GitHub

CS50 Seminar Brian Yu